## Hawthorn Community Primary School

Hawthorn Road Kettering

Northants Tel: 01536 512204 NN15 7HT Fax: 01536 512468

Head Teacher: Julie Clubley Email: head@hawthorn.northants-ecl.gov.uk Website: [www.hawthornprimarykettering.co.uk](http://www.hawthornprimarykettering.co.uk/)

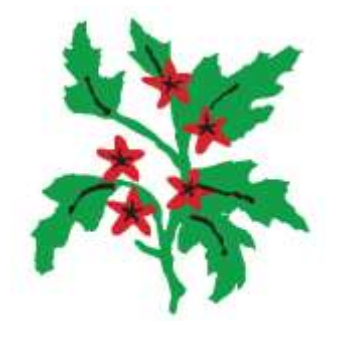

18<sup>th</sup> September, 2020

Dear Parent/Carer (years 1 – 6),

Please note that from next week, homework will be set via Class Dojo in the form of assigned activities, rather than by sending out a weekly printed homework sheet. These will be set each Wednesday and should be 'handed in' by the following Monday for your child's teacher to mark. All of the assignments should be completed on screen on a computer or via the app on a tablet. There may of course be homework, such a practising spellings, which you may prefer your child to be writing in their homework books and we ask that rather than returning the homework book to school, any work completed is photographed and then uploaded into their portfolio.

We also appreciate that there could be times when a child may be forced to selfisolate and not attend school due to themselves, or a member of their household, displaying symptoms of COVID-19. In order for them to not miss any key learning, teachers will set activities and suggested home learning for self-isolating children using this same format in Class Dojo. Some activities may be daily tasks and some may be designed to be worked on over a number of days during self-isolation. Some of the activities could involve watching a video via a web link to help explain an activity and key learning.

Below are a set of instructions on how your child can access and complete the homework tasks.

Via the website.

In order to view activities your child's teacher has assigned your child, you will need to be logged into your child's student account.

Once in your child's student account, here's how you can help them complete their assigned activities

1. You will see all of your child's assigned activities under "To Do" at the top of the "Home" or "Portfolio" tab. Click "Start" next to the activity you would like to begin.

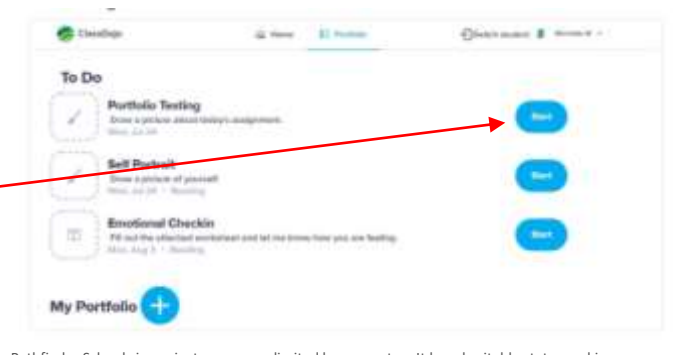

Pathfinder Schools is a private company limited by guarantee. It has charitable status and is registered in England and Wales under company number 07670511.

2. Read the activity instructions and use the different tools to complete the assignment.

If it is a text response needed, the children can simply type their . response on screen. If it is a drawing or worksheet to complete, they can use the tools on the left

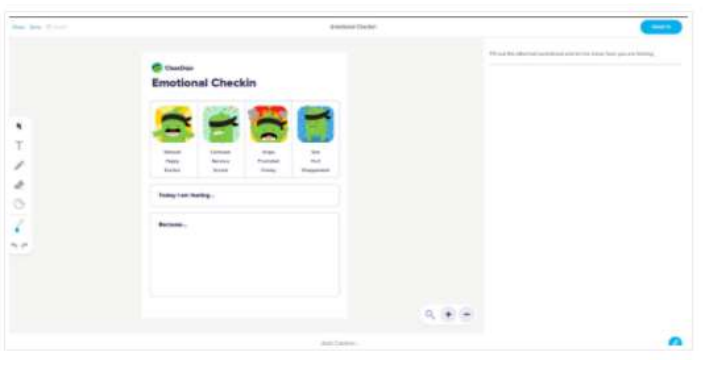

hand side of the screen to complete the task.

3. Clicking "Save" will save the assignment as a draft that the children can come back and access to finish later. Clicking "Hand in" will submit the post to the studen's teacher for approval.

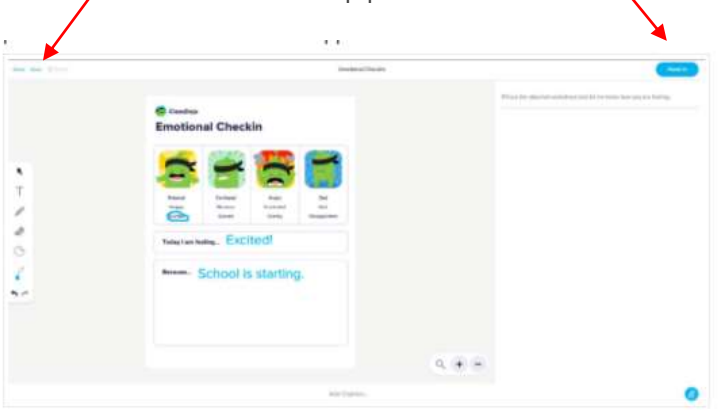

## Via iOS or Android App

In order to view activities your child's teacher has assigned your child, you will need to be [logged into your child's student account](https://classdojo.zendesk.com/hc/en-us/articles/115004708883-How-Does-My-Child-Log-into-Their-Student-Account-at-Home-to-Post-to-Their-Portfolio-#ios).

Once in your child's student account, here's how you can help them complete their assigned activities

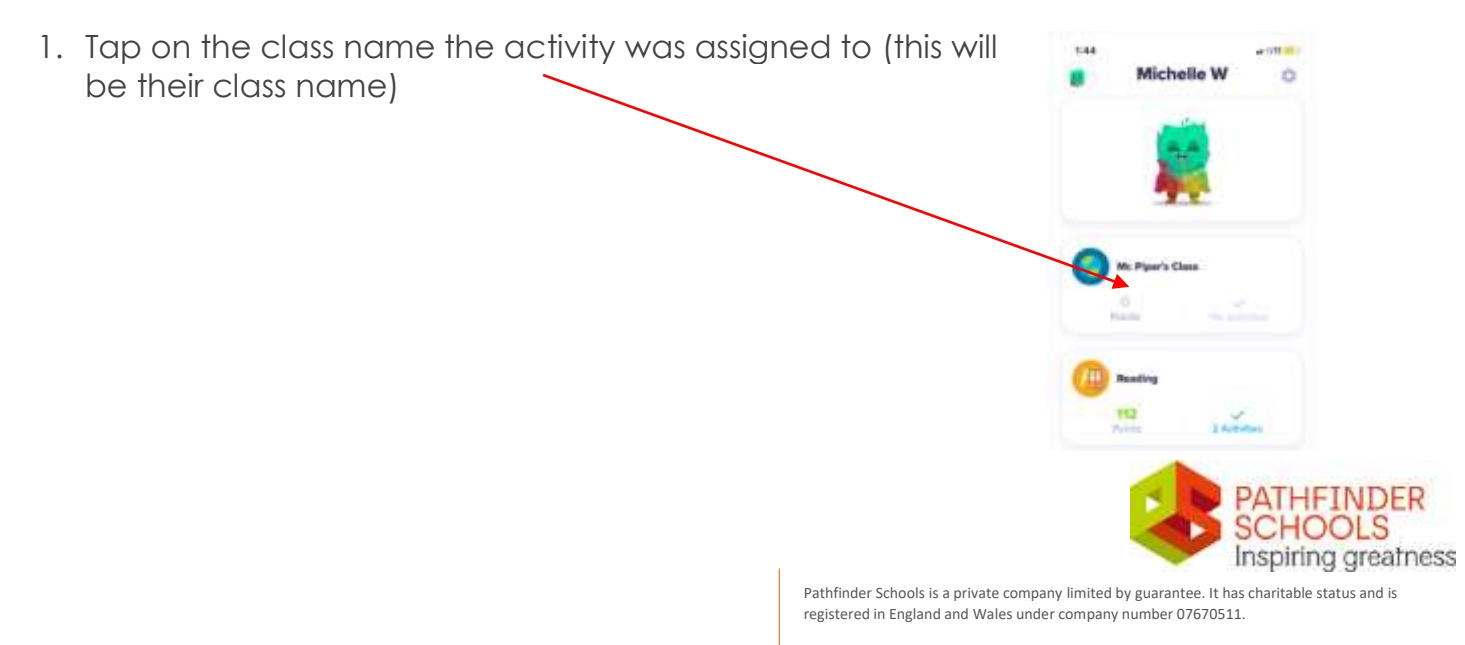

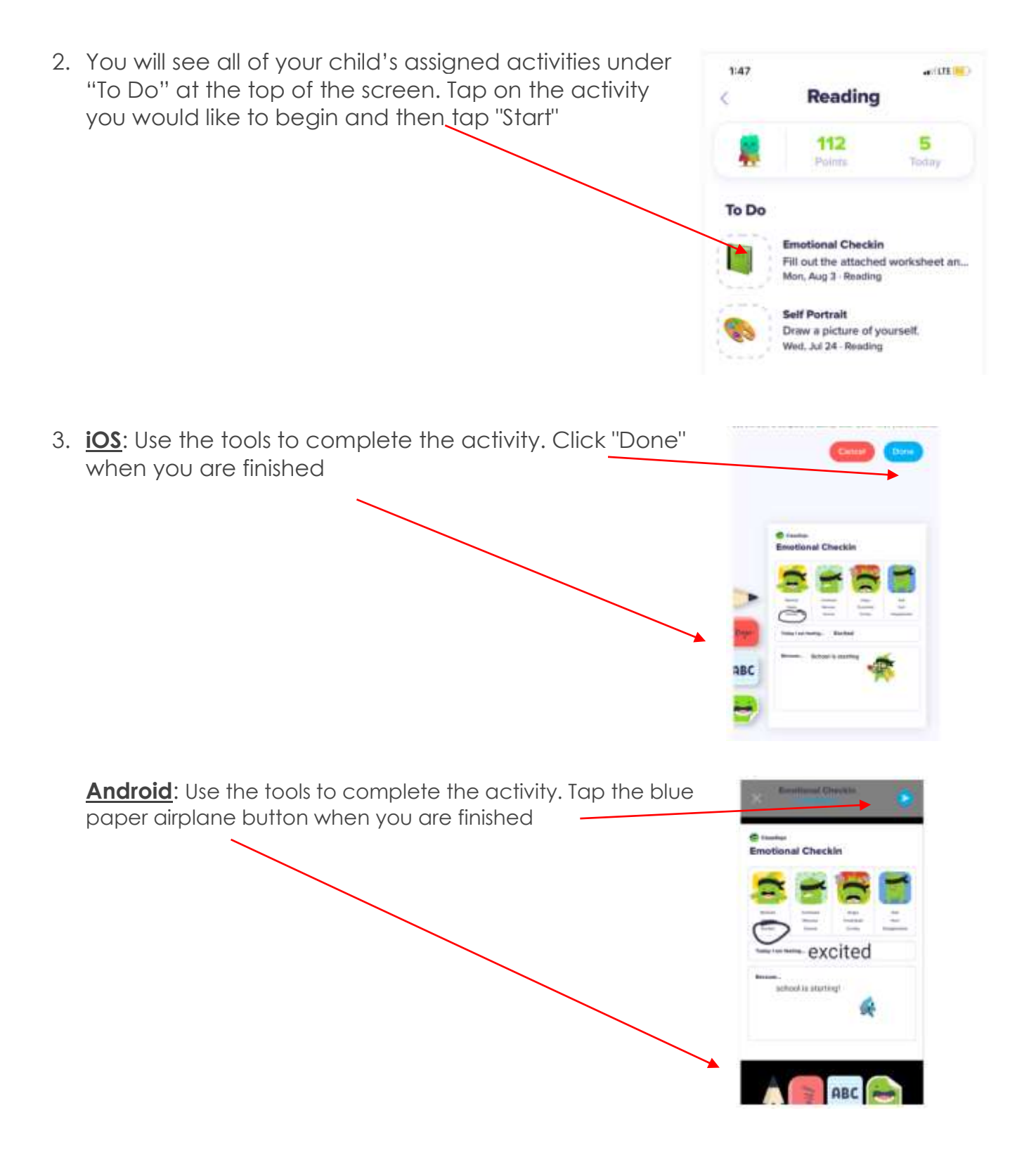

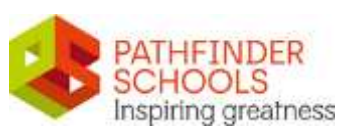

Pathfinder Schools is a private company limited by guarantee. It has charitable status and is registered in England and Wales under company number 07670511.

4. Tap the blue/grey downward facing arrow to save the post as a draft or the blue paper airplane button to submit the post to your child's teacher for approval.

You can add a caption to the work that your child's teacher will see – this may be a comment about how they found the task or if they had any help completing it. (Android: this is at the bottom of the screen).

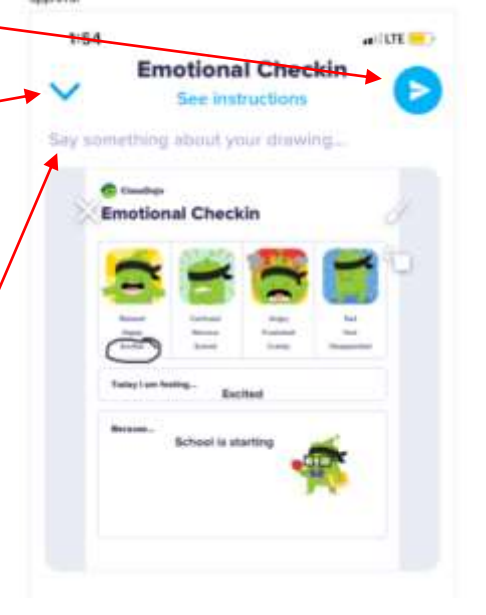

If there are any further questions, please do not hesitate to contact your child's teacher via Dojo messages.

Kind regards

Julie Clubley

Headteacher

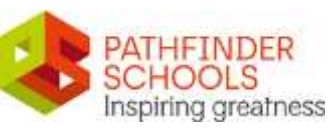

Pathfinder Schools is a private company limited by guarantee. It has charitable status and is registered in England and Wales under company number 07670511.